Scritto da Administrator Venerdì 22 Maggio 2020 16:30

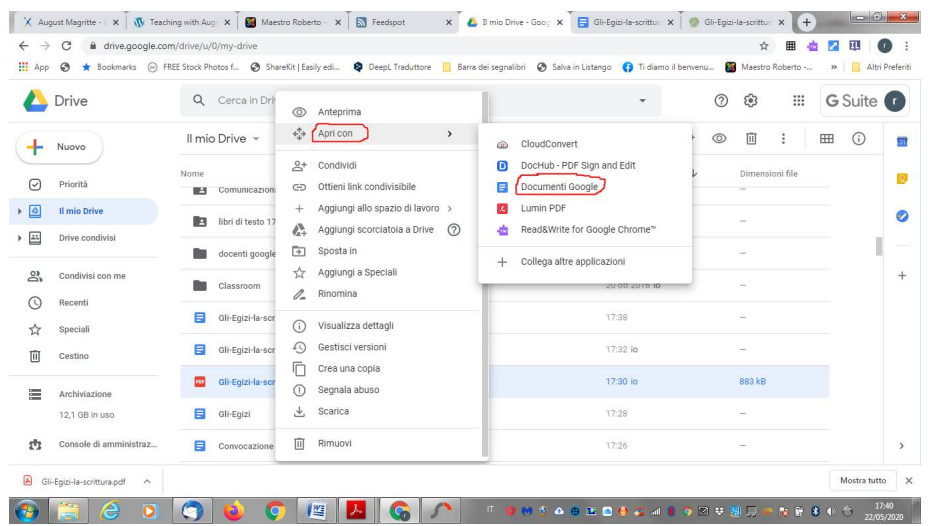

 Tra i tanti stratagemmi per rendere un documento PDF editabile, forse non tutti conoscono quello che, probabilmente, resta il più semplice.

{loadposition user7}

E' infatti possibile modificare un file PDF utilizzando Google Documenti. Vi spiego come fare.

 Caricate il documento PDF nel vostro Google Drive e attendete il completamento dell'upload. Sempre in Google Drive, posizionatavi col puntatore del mouse sopra il file PDF e con il tasto destro scegliete *Apri Con - Documenti Google*. Si aprirà un Documento Google che conterrà tutto il testo presente nel pdf che potrete editare come volete e salvare nel formato che vi serve.

 Potrà capitare di trovare alcuni elementi non perfettamente allineati, soprattutto nei casi in cui nell'editare il documento originale si siano usate caselle di testo, ma tutto cio' avviene con qualsiasi altro strumento per editare i pdf.

Le eventuali immagini presenti non saranno incorporate, ma questa modalità va utilizzata solo

Come modificare un file PDF con Google Documenti

Scritto da Administrator Venerdì 22 Maggio 2020 16:30

se vi serve lavorare su un testo presente in un documento PDF.

Semplice ed indolore...

{jcomments on}

{loadposition user6}